#### **Toplu işten çıkış işlemi için ilk önce gerekli excel dosyasına veri girişlerini yapmamız gerekiyor**

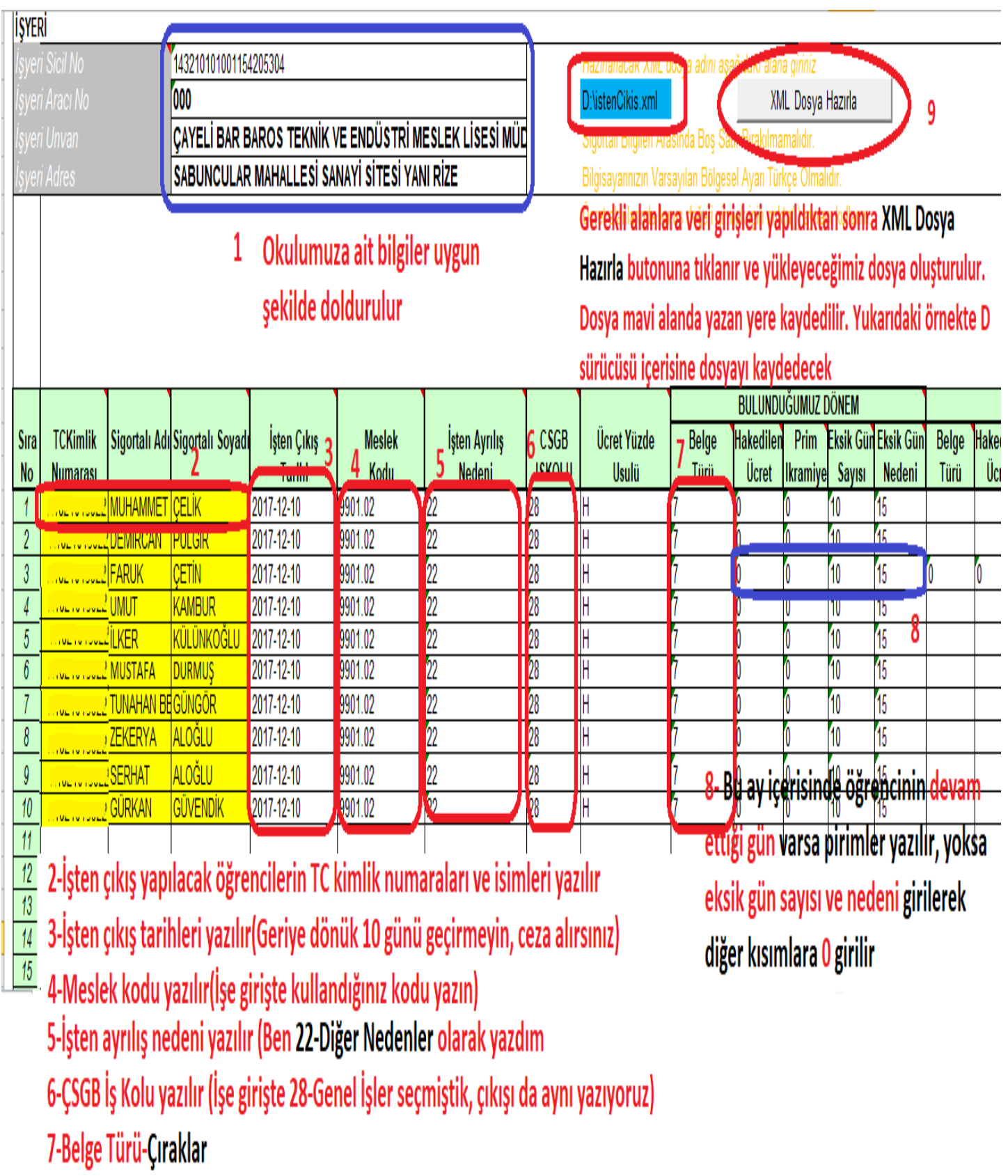

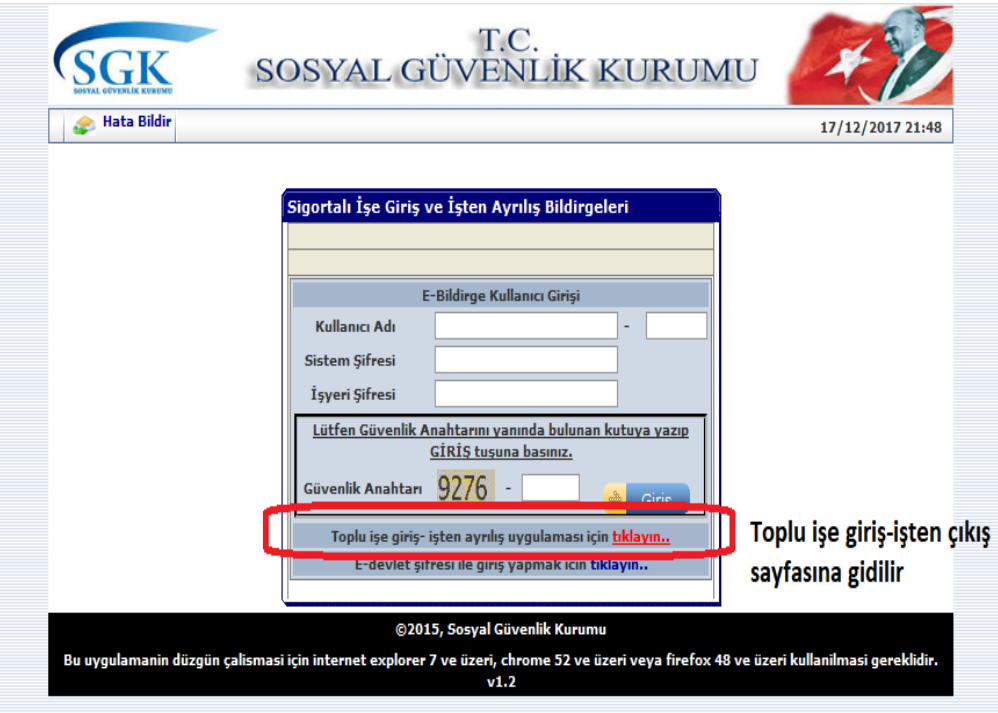

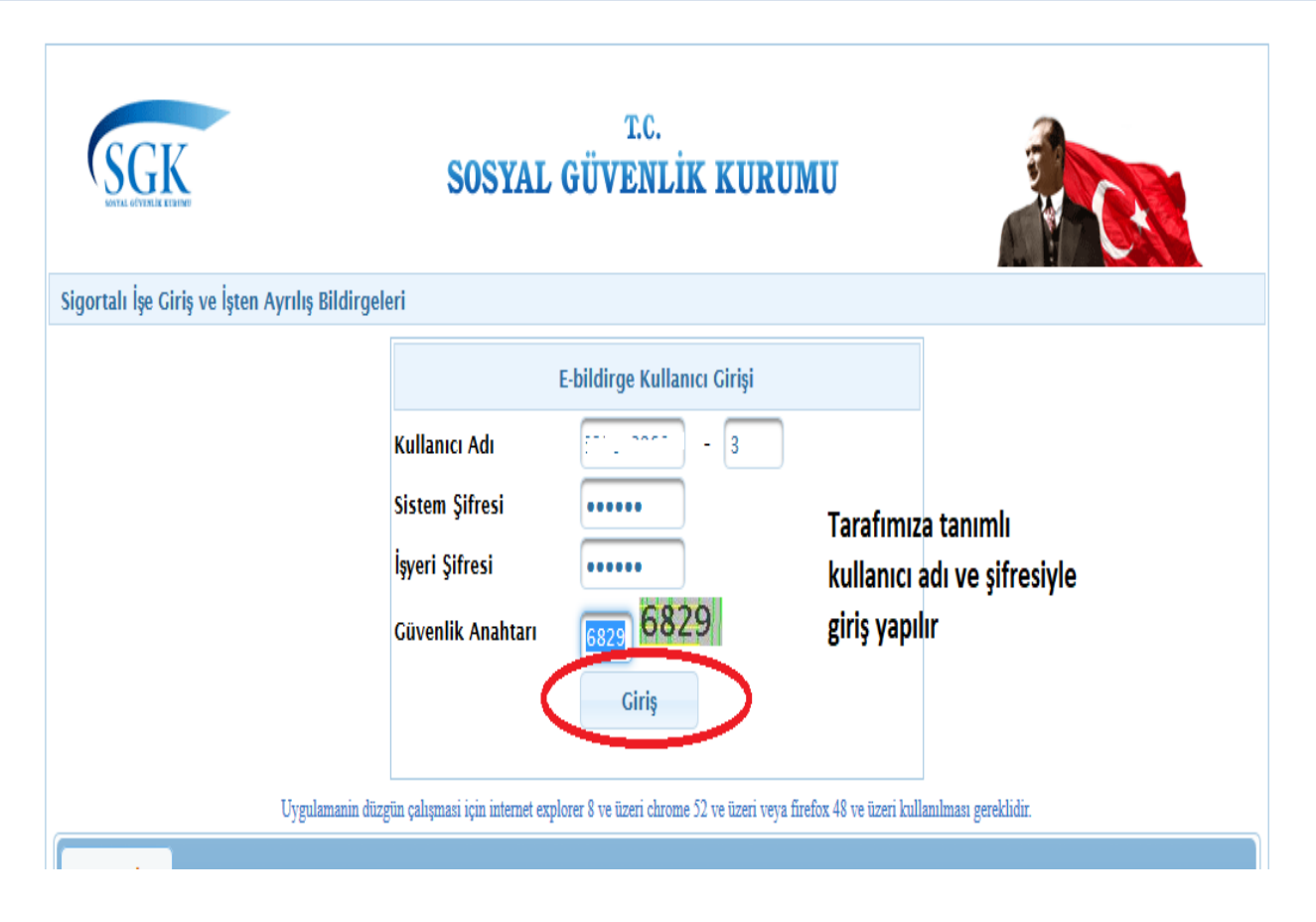

**Mehmet OKUYAN // Çayeli Barbaros Mesleki ve Teknik Anadolu Lisesi**

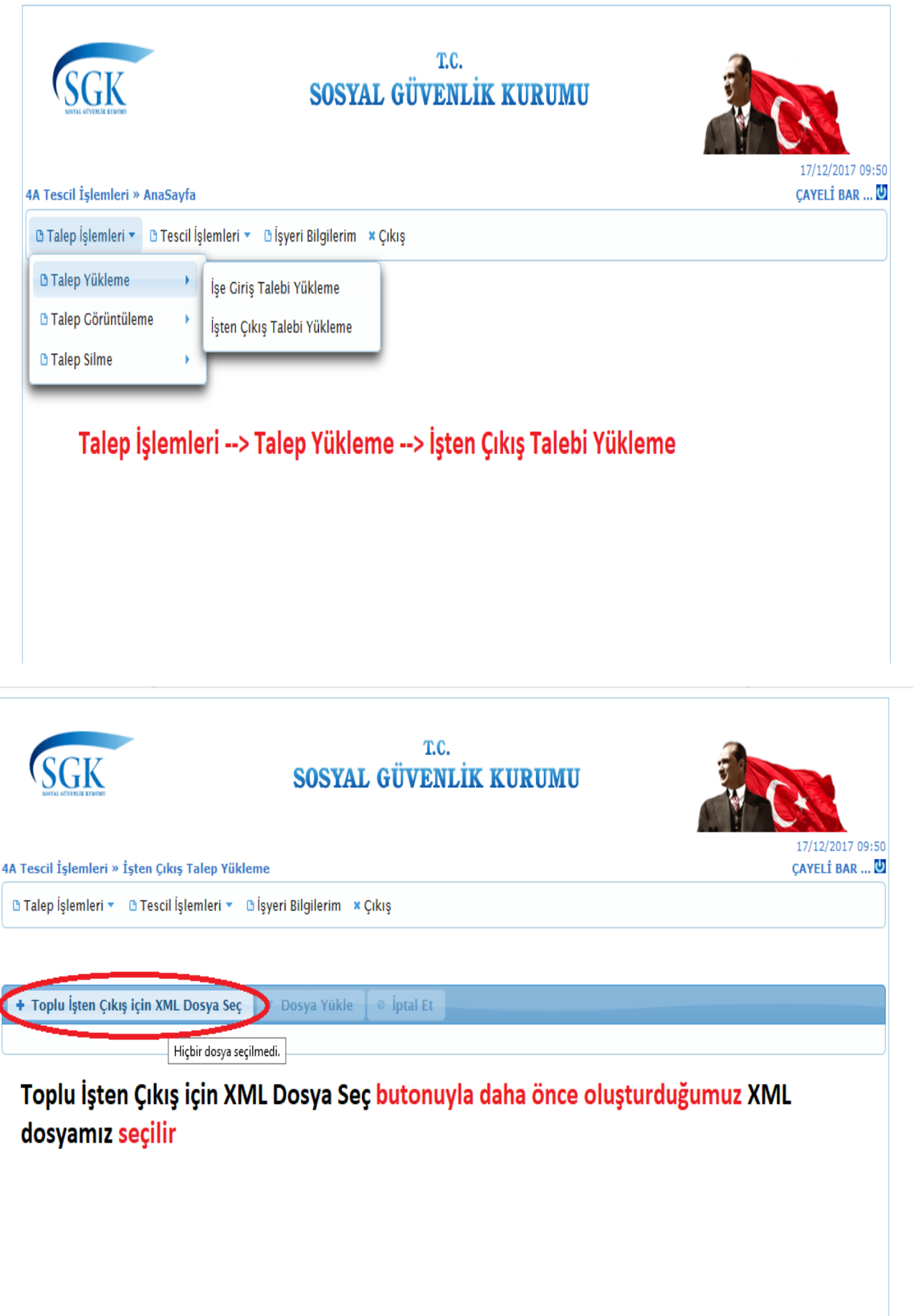

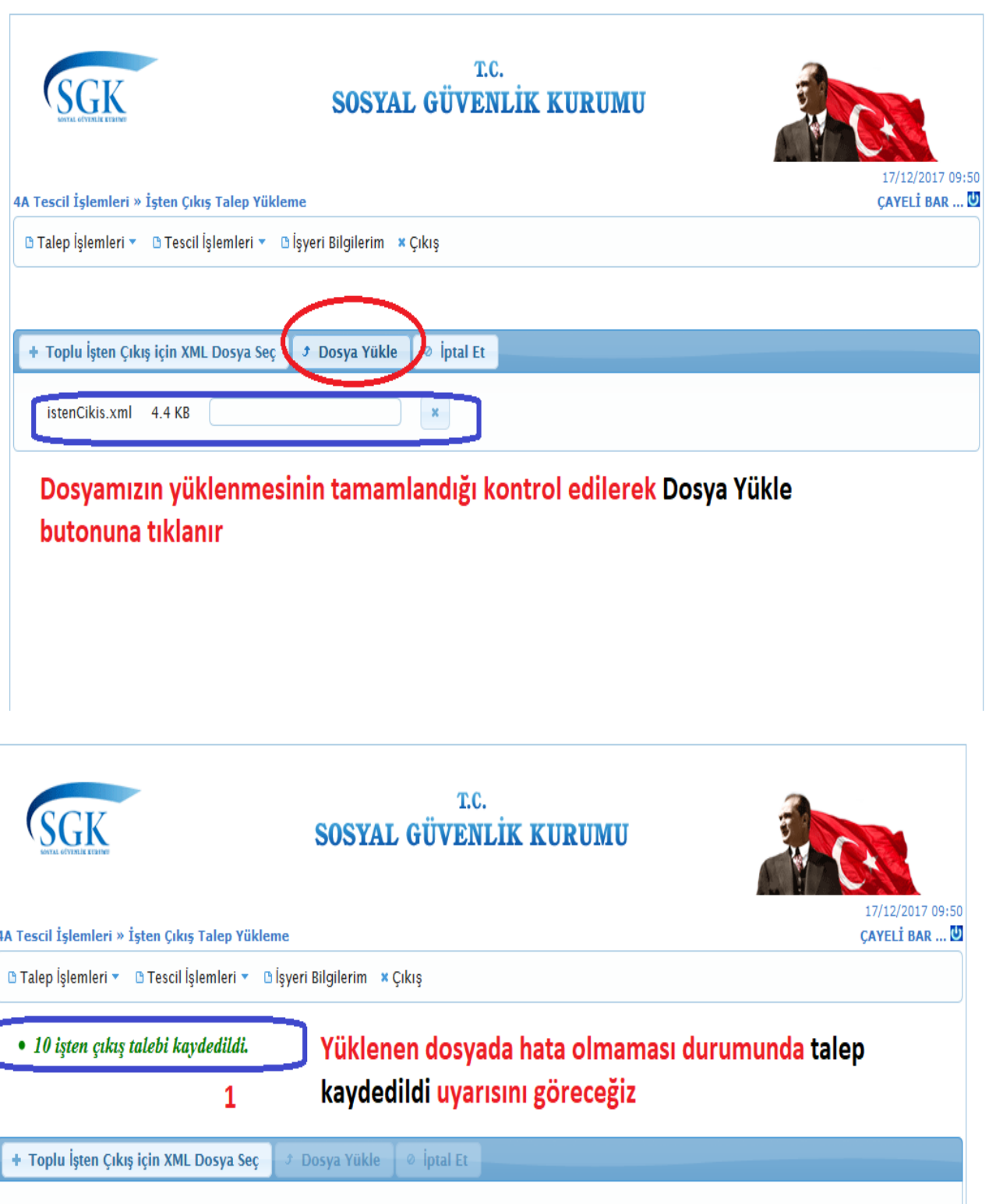

Talepleri görüntüle Talepleri Görüntüle butonuna tıklanır

 $\overline{2}$ 

**Mehmet OKUYAN // Çayeli Barbaros Mesleki ve Teknik Anadolu Lisesi**

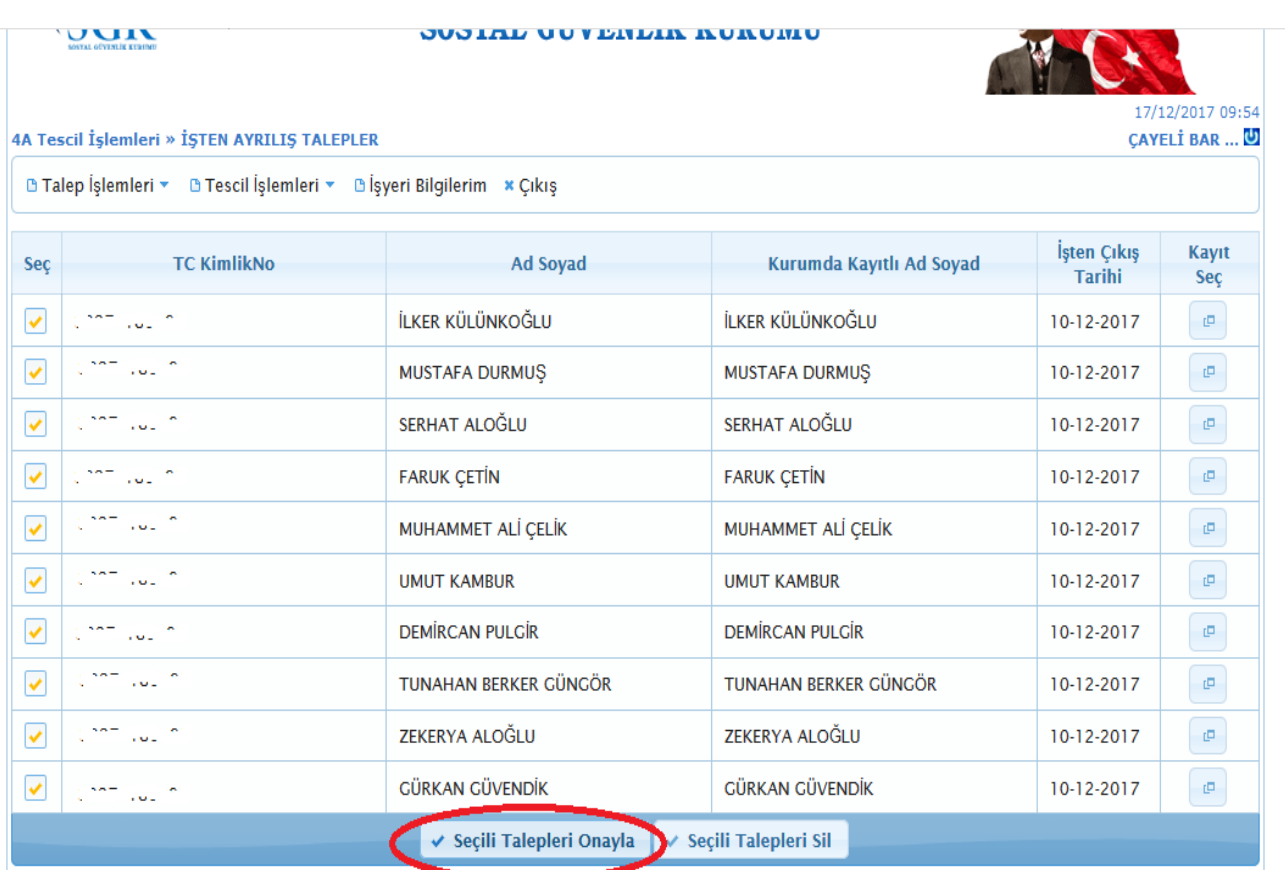

Talepler tekrar kontrol edilir(Çıkış tarihleri, isimler, TC kimlik numaraları). Hata olmaması durumunda Seçili Talepleri Onayla butonu ile işten çıkışlar onaylanır

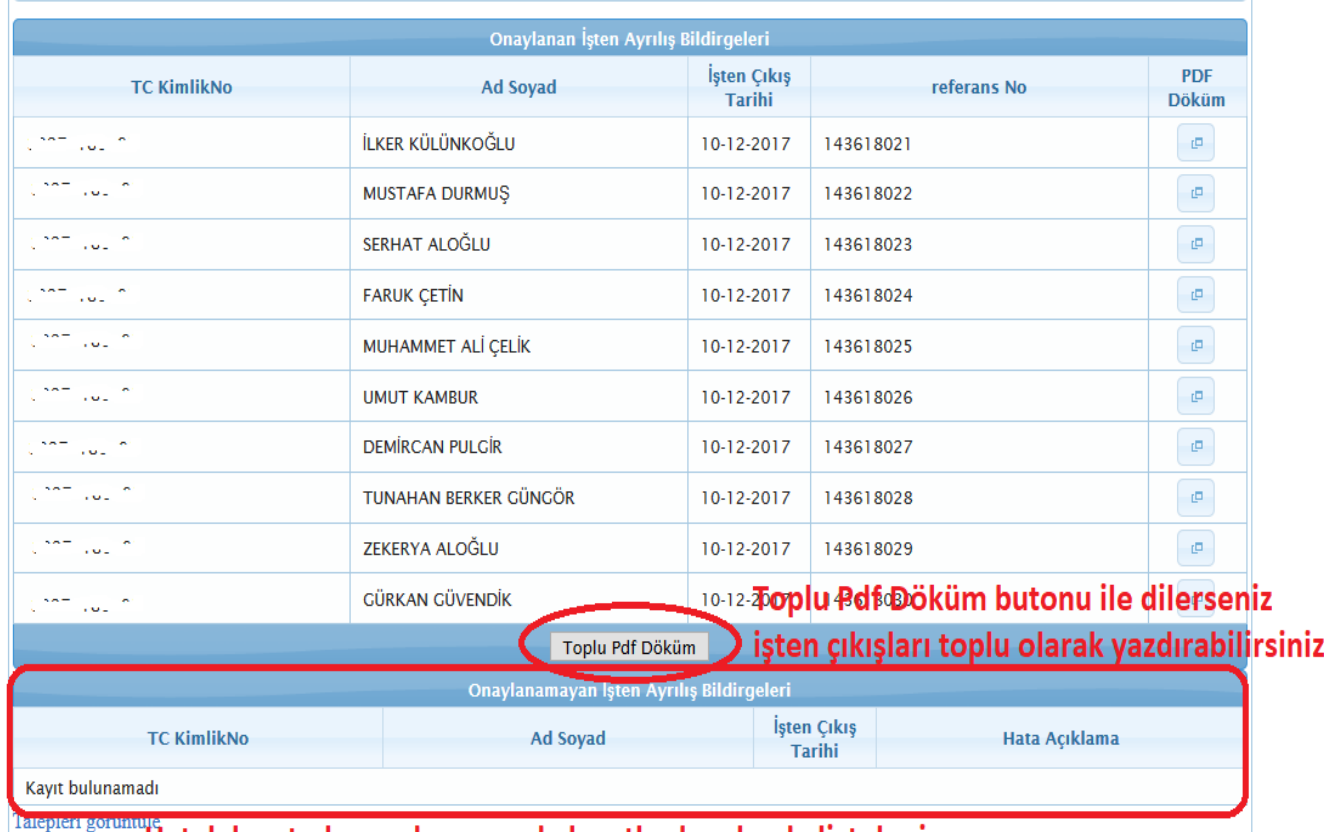

"Hatalı kayıt olması durumund<u>a kayıtlar bu </u>alanda listelenir

**Mehmet OKUYAN // Çayeli Barbaros Mesleki ve Teknik Anadolu Lisesi**